## **Replying to comments**

**On this page**

[Discarding comment replies](#page-0-0)

You can react to reviewer's feedback by replying to his/her comments.

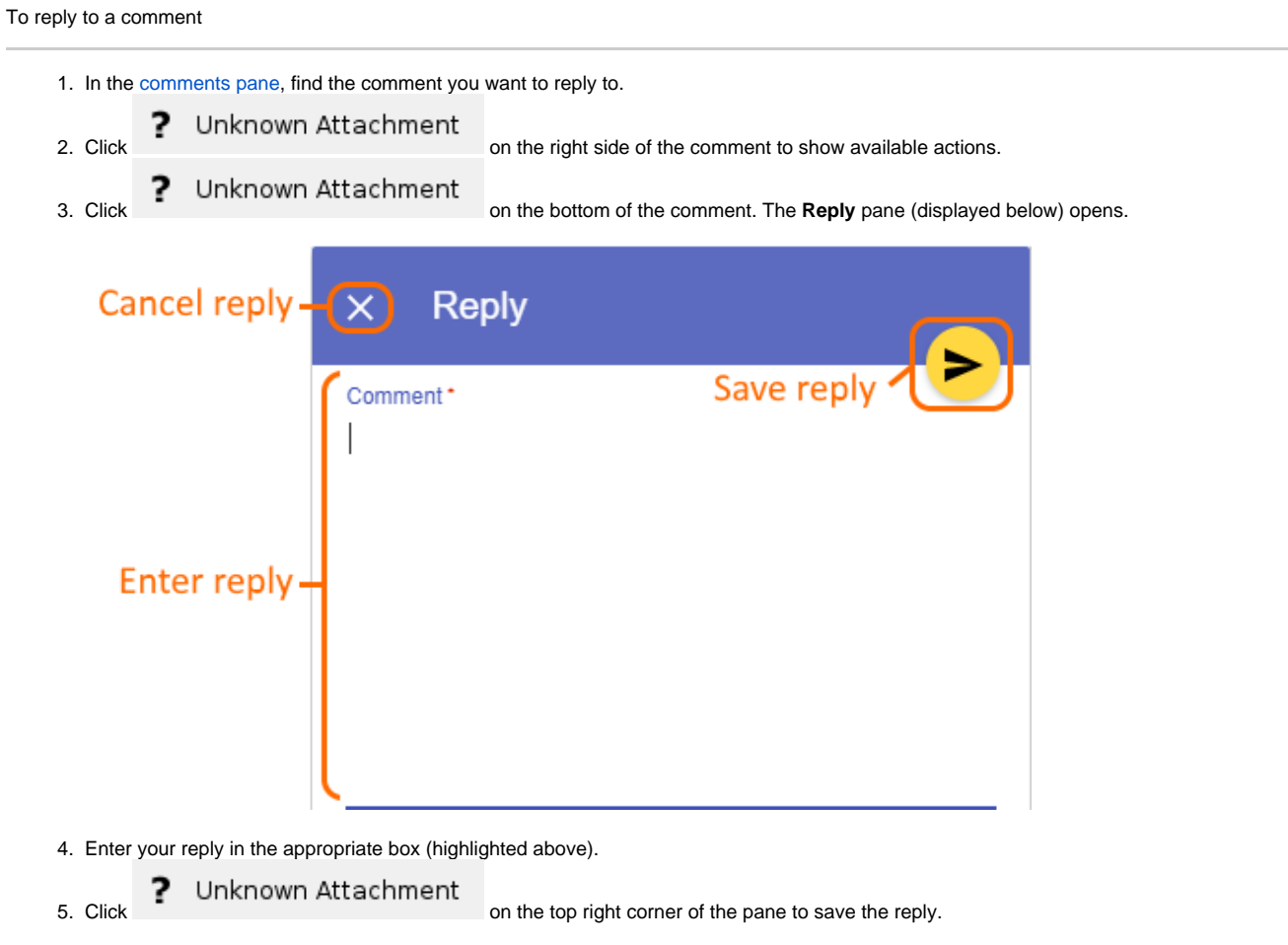

## <span id="page-0-0"></span>**Discarding comment replies**

If you started writing a reply to a comment but do not want to save it, you can discard the reply.

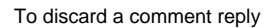

**P** Unknown Attachment<br>
on the top left corner of the **Reply** pane.

## **Related pages**

- [Working with comments in Cameo Collaborator](https://docs.nomagic.com/display/MCS2021xR1/Working+with+comments+in+Cameo+Collaborator)
	- [Creating and editing textual comments](https://docs.nomagic.com/display/MCS2021xR1/Creating+and+editing+textual+comments)
	- [Creating and editing graphical comments](https://docs.nomagic.com/display/MCS2021xR1/Creating+and+editing+graphical+comments)
	- <sup>o</sup> [Resolving comments](https://docs.nomagic.com/display/MCS2021xR1/Resolving+comments)
	- <sup>o</sup> [Deleting comments](https://docs.nomagic.com/display/MCS2021xR1/Deleting+comments)